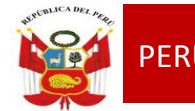

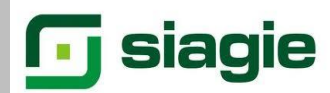

### **TALLER**

### **"SIAGIE EN EL PROCESO DE EVALUACION 2014"**

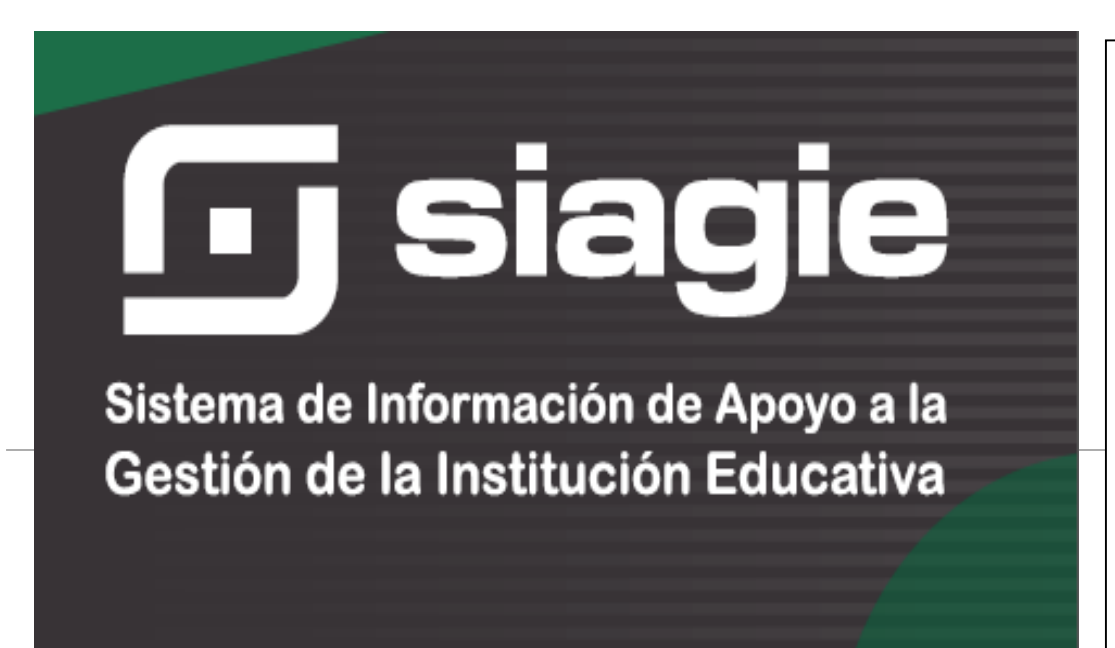

#### ÁREA DE GESTIÓN PEDAGÓGICA S I A G I E

Lic. JOSÉ FIDEL GARCÍA CÓRDOVA Director de la UGEL Nº03

**Lic. JOSÉ ROSELITO HOYOS RIVERA** Jefe del Área AGP

#### **EQUIPO SIAGIE**

Especialista SIAGIE **Lic. FREDY H.VEGA SEGURA**

Mesa de Ayuda: **Lic. SABINA ARTEAGA VALERIANO Lic. ROCIO QUILCA ORONCOY BETTY CAMPOS BAYLÓN** 

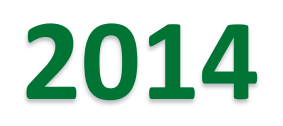

# MÓDULO ESTUDIANTE INGRESO / REINGRESO

### Módulo: Estudiantes>Ingreso/Reingreso CONVALIDACIONES

- $5.12.1$ La convalidación de estudios procede para los estudiantes que hubieran realizado estudios en el extranjero. La convalidación la autoriza el Director de la Institución Educativa mediante una Resolución Directoral.
- El proceso de convalidación consiste en el reconocimiento automático, por 5.12.2 equivalencia, de los estudios aprobados que se acrediten mediante los correspondientes certificados. En los casos en los que el estudiante procede de un país que pertenece al Convenio Andrés Bello o a algún otro convenio bilateral, se aplicarán las tablas de equivalencias y condiciones vigentes.
	- En caso que los estudiantes provengan de países con los cuales no hay convenio, la convalidación se realiza grado a grado, comparando los grados de la Educación Primaria o Educación Secundaria con los certificados que presente el interesado. Procede la evaluación de subsanación en el caso de las áreas no equivalentes.
- $5.12.4$ La convalidación en todos los casos se realiza en la Institución Educativa donde se solicita la matrícula mediante solicitud del interesado al Director. Deberá adjuntarse los certificados correspondientes debidamente legalizados por el Ministerio de Educación y el de Relaciones Exteriores del país de origen. En caso de certificados en idioma distinto al castellano, se adjuntará a los mismos la traducción visada por el Consulado o Embajada del país donde se expidieron.
- 5.12.5 La convalidación se tramita, preferentemente, un mes antes de iniciar el año escolar. En caso de no haberse concluido con el trámite en dicho mes, el Director de la Institución Educativa autoriza la matrícula condicional del estudiante, la misma que se formalizará al finalizar el trámite.

### **DIRECTIVA N**° **004-VMGP-2005**

 $5.12.3$ 

## REQUISITOS PARA REALIZAR UNA CONVALIDACIÓN:

1. Solicitud del padre de familia

2. Certificado de estudio legalizado por el Ministerio de Educación y el Ministerio de Relaciones Exteriores en el país de origen.

3. Traducción oficial visada por el Consulado o Embajada del país donde se emitieron.

### 4. Resolución Jefatural emitida por el MED

5. Oficio y Resolución de aprobación de convalidación emitida por la IE.

6. Constancia de estudio que acredite la asistencia del estudiante desde el primer día de clase (si el proceso demora más del tiempo recomendado)

7. Acta de convalidación generado por el sistema.

## PROCESO DE CONVALIDACIÓN

1. Si el estudiante no tiene ningún registro, ingrese su DNI o autogenere un código.

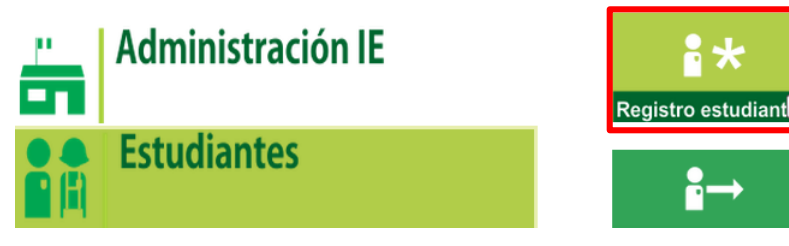

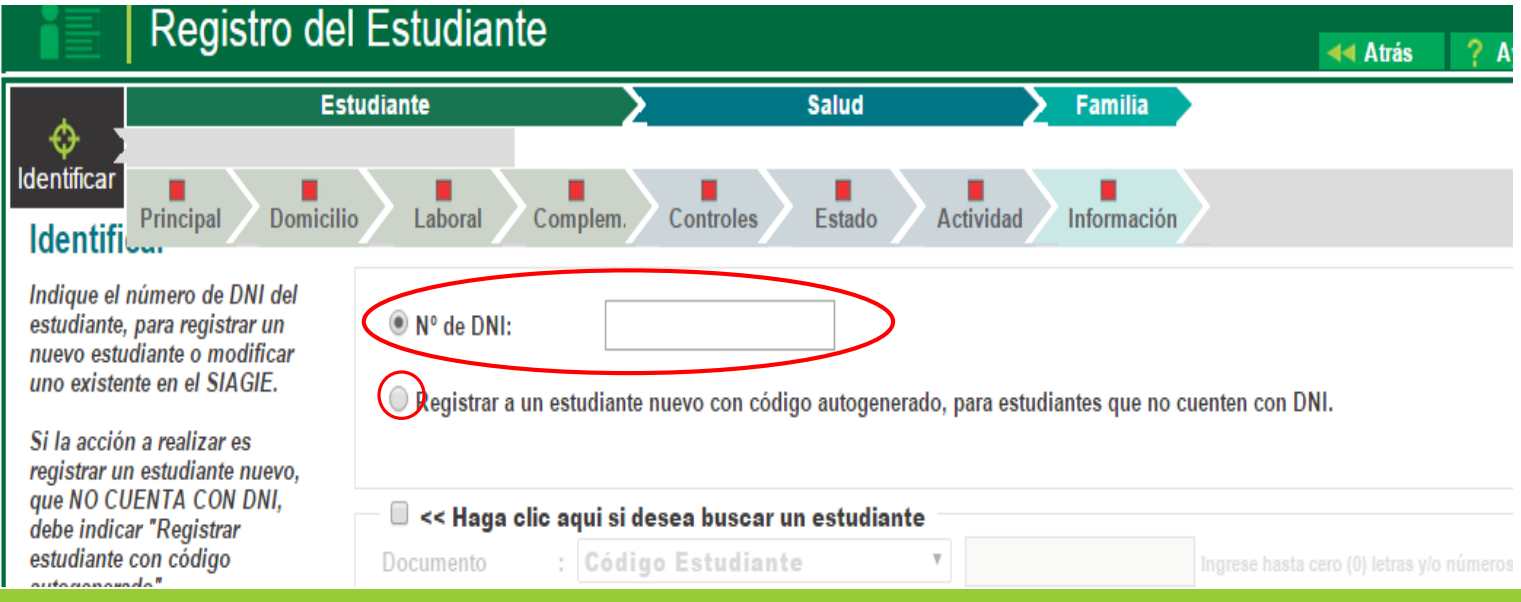

## PROCESO DE CONVALIDACIÓN

### 2. Ingresar al Módulo Estudiantes > Ingreso/Reingreso

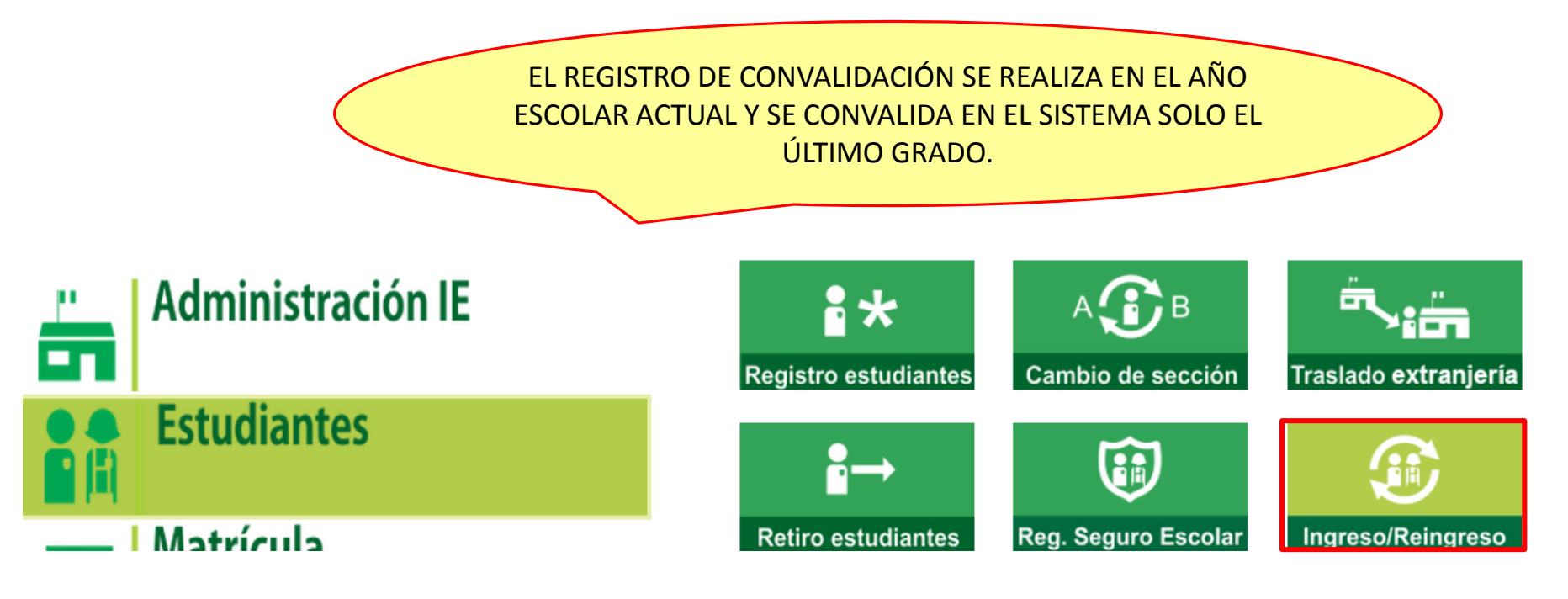

### 3. Para ingresar un registro de convalidación haga clic en la opción NUEVO

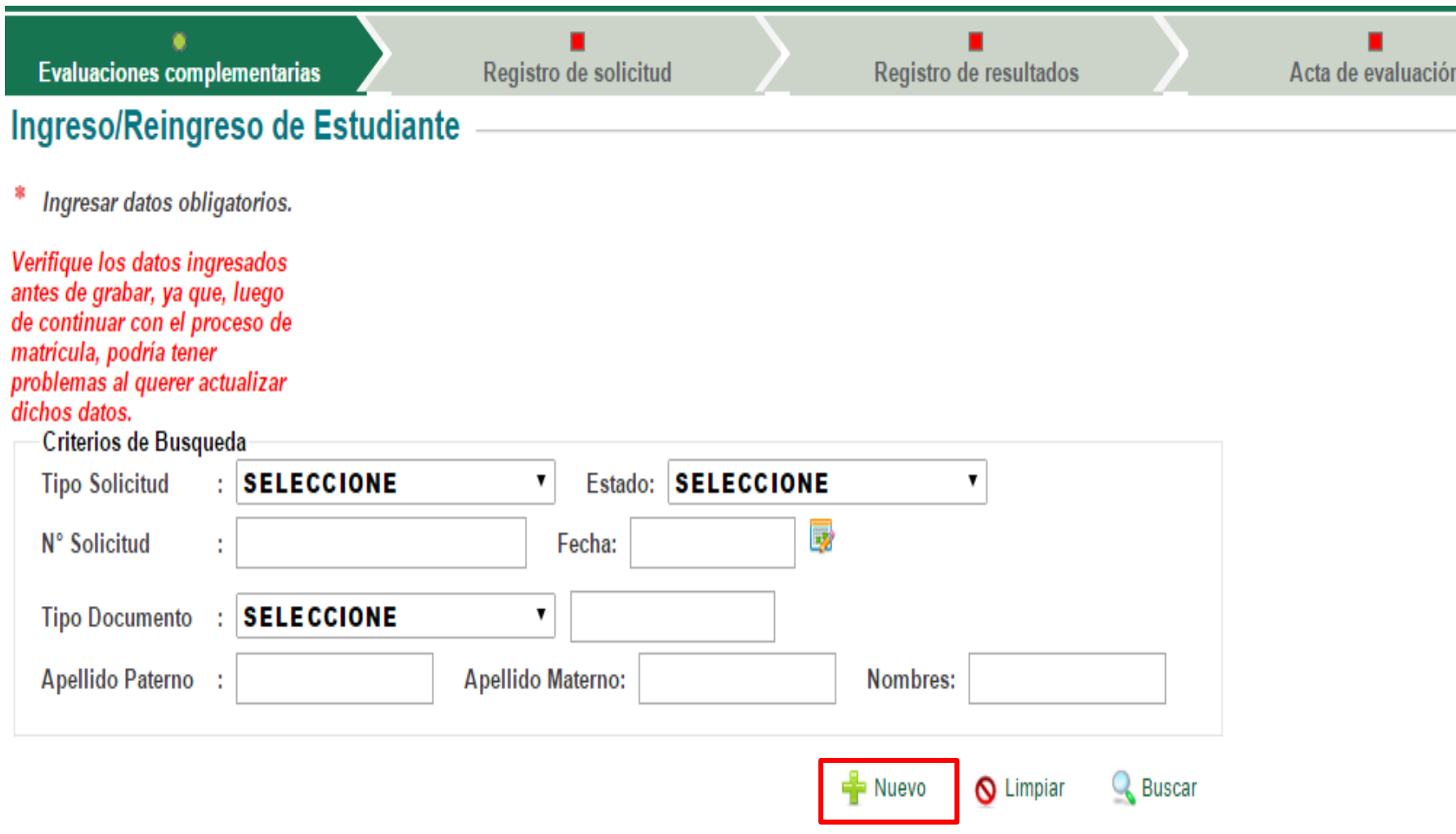

### 4. Ingrese el registro de la solicitud

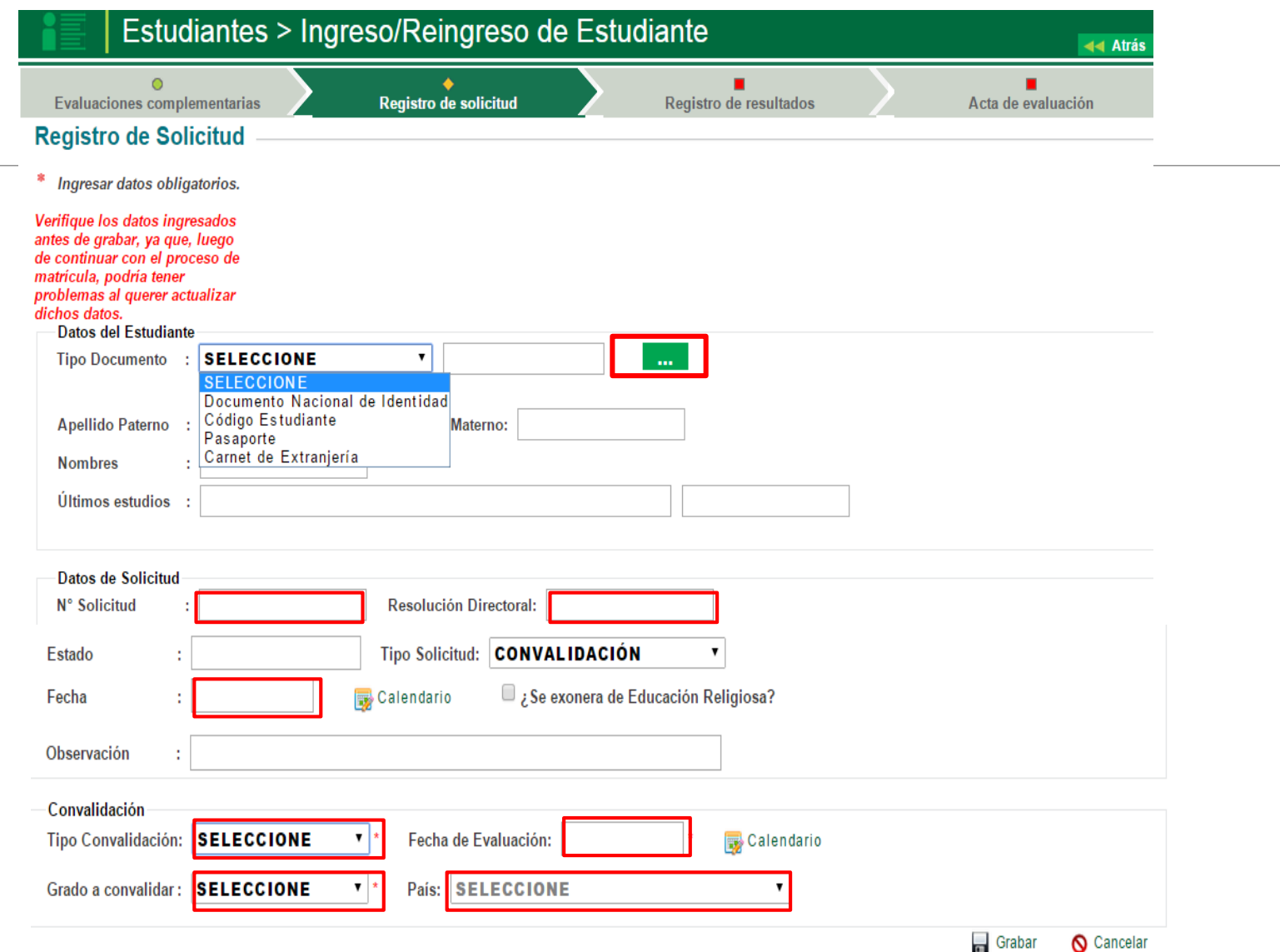

### 5. Complete las notas de las diferentes áreas en REGISTRO DE RESULTADOS

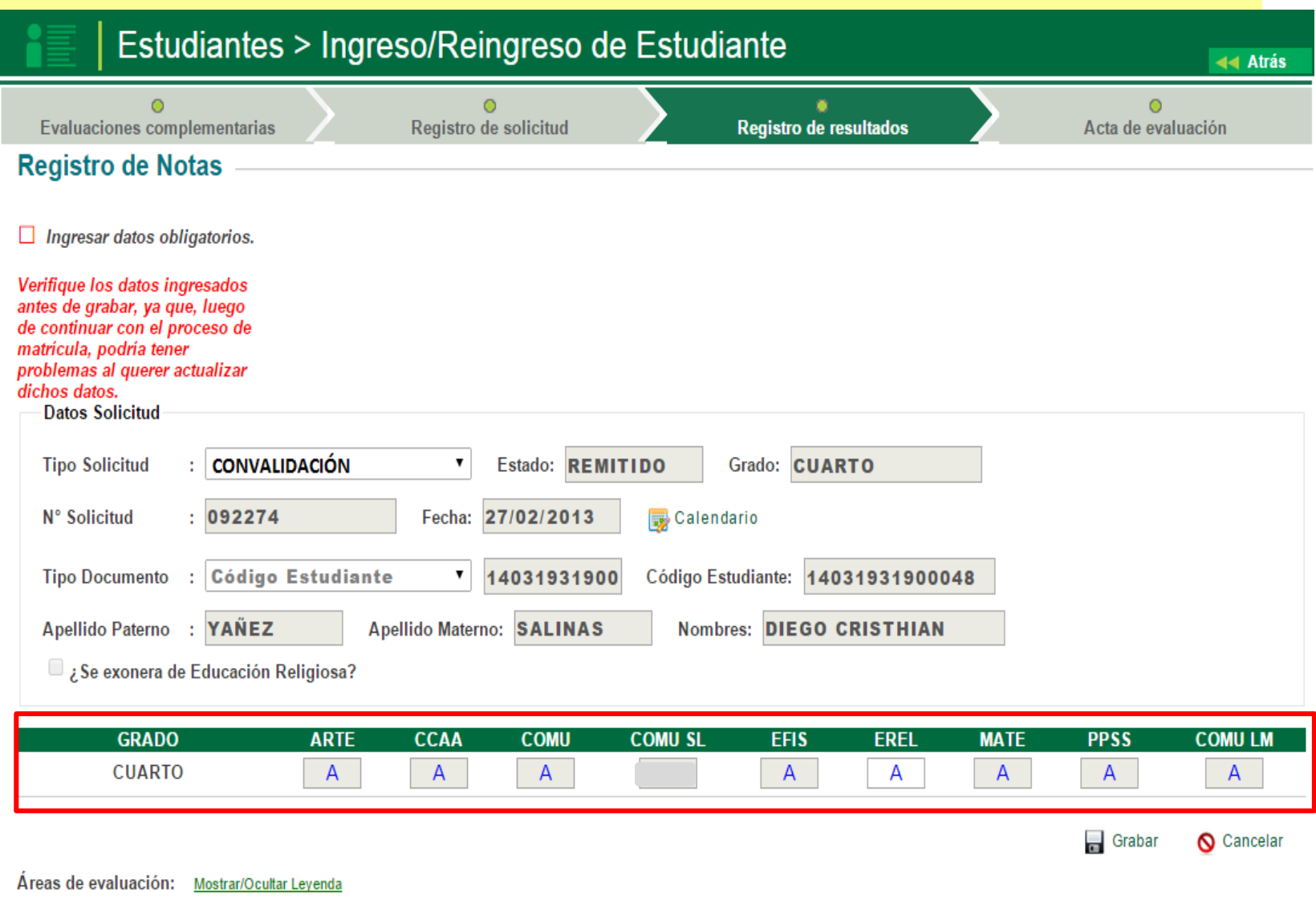

6. Complete la fecha de emisión, seleccione el Formato Oficial, genere y envíe el acta.

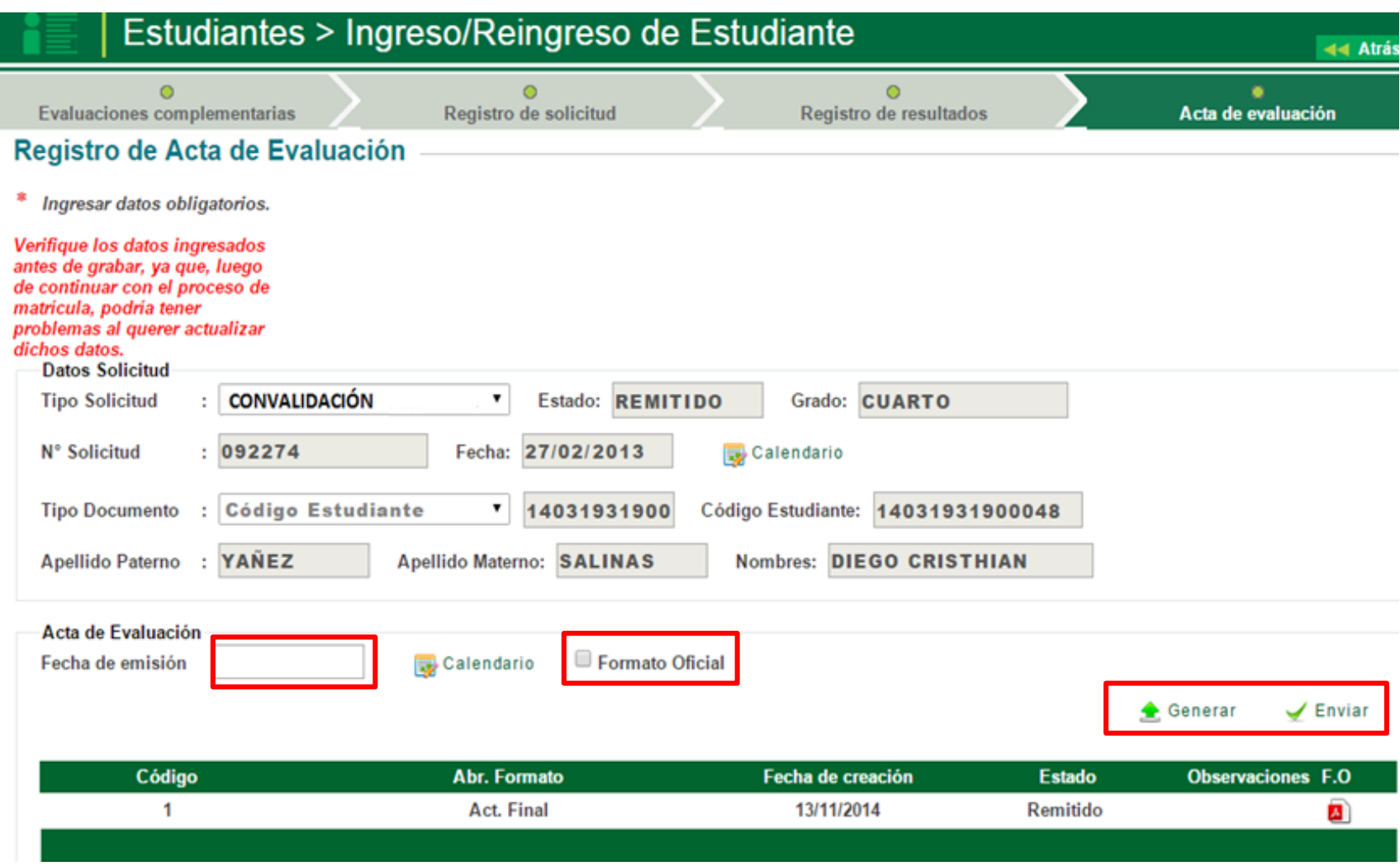

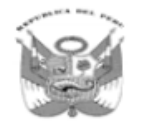

#### ACTA CONSOLIDADA DE EVALUACIÓN INTEGRAL DEL **NIVEL DE EDUCACIÓN SECUNDARIA EBR - 2013**

Los resultados de aprendizaje de cada grado y sección se reportan en el Acta Final que se encuentra en el Sistema de Información de Apoyo a la Gestión de la<br>Institución Educativa, SIAGIE, disponible en http://siagie.minedu entregado a la UGEL.<br>Este formulario TIENE VALOR OFICIAL. Su distribución es gratuita.

**MINISTERIO DE EDUCACIÓN** 

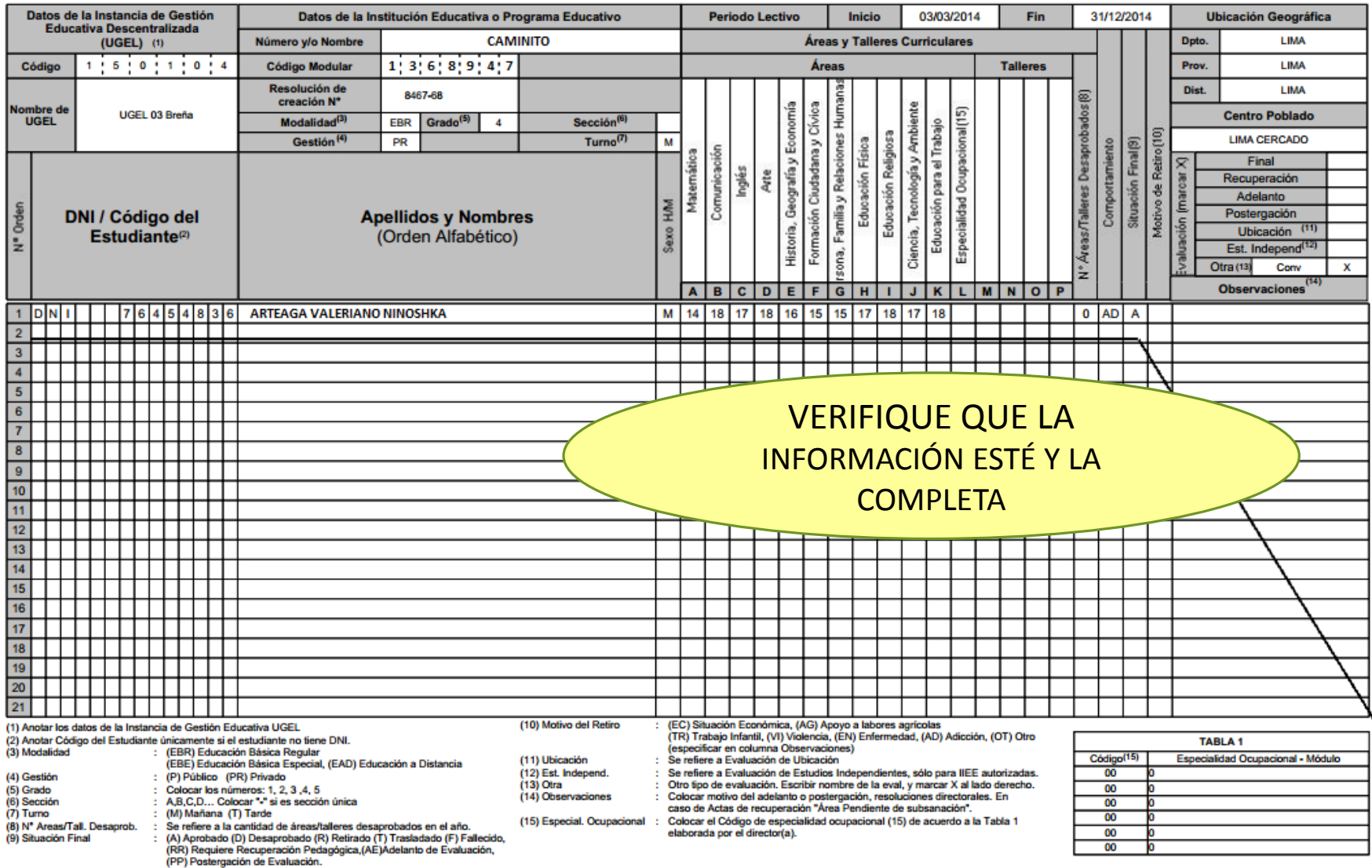

### 7. Para editar un registro de convalidación haga clic en la opción BUSCAR

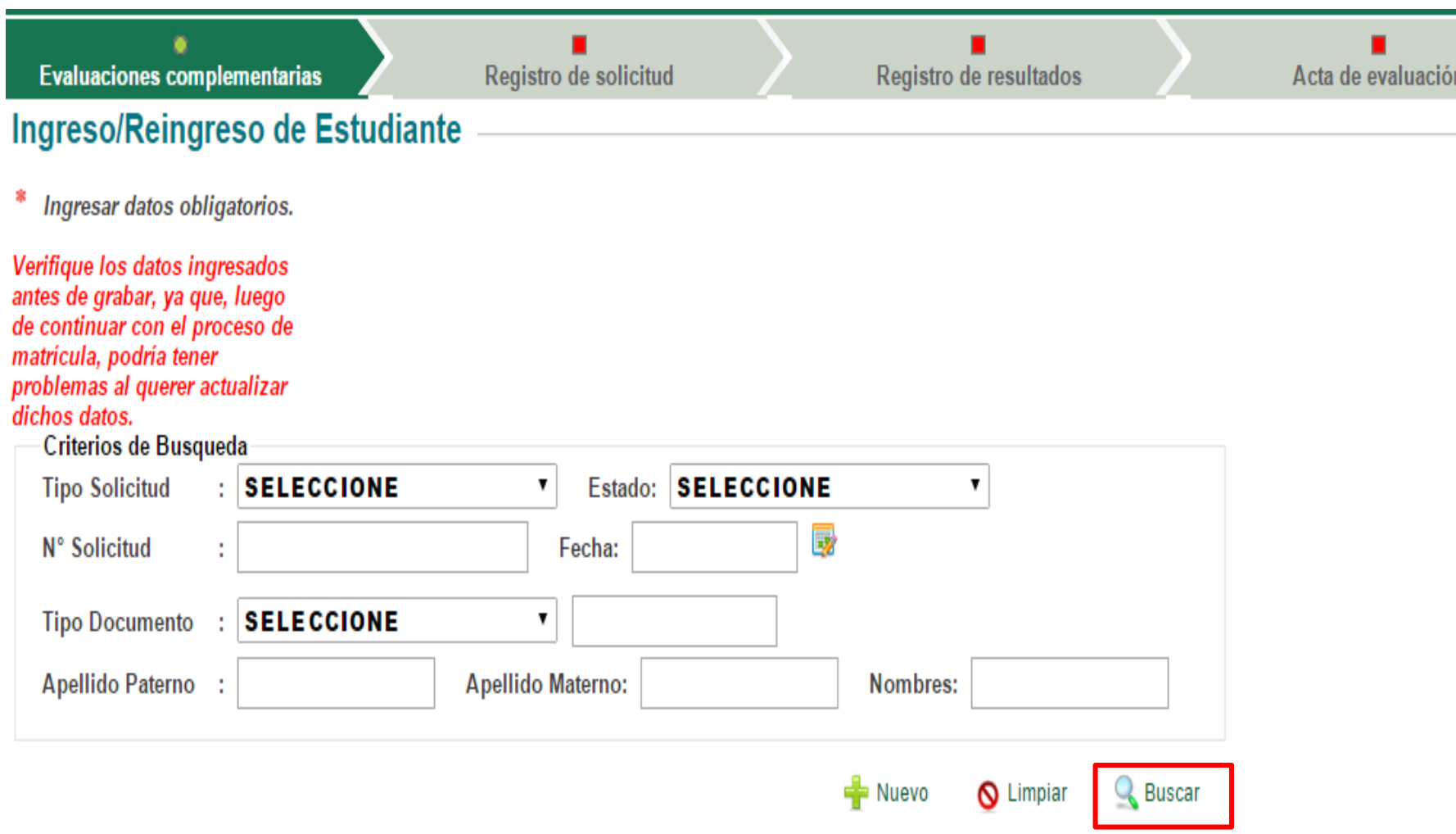

### 8. Se visualizará los registros que haya ingresado.

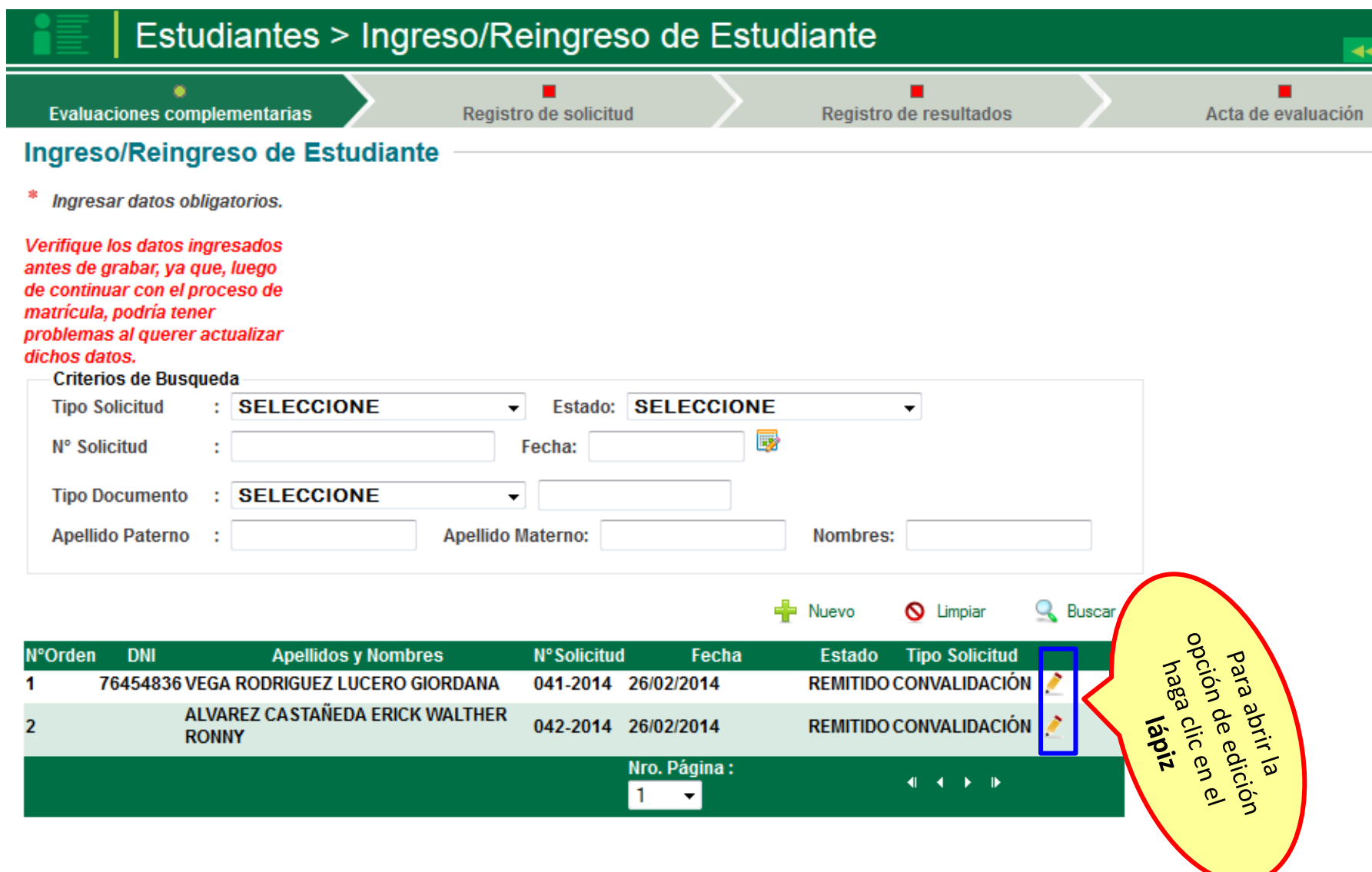

### Módulo: Estudiantes>Ingreso/Reingreso PRUEBA DE UBICACIÓN

#### 5.15. De la evaluación de ubicación

### **DIRECTIVA N**° **004-VMGP-2005**

- $5.15.1$ La evaluación de ubicación es un proceso que se utiliza para determinar el grado de estudios en que debe matricularse el estudiante que no se incorporó oportunamente al sistema escolarizado, siempre que tenga siete o más años de edad. También se aplica para quienes interrumpieron sus estudios por más de un año lectivo y desean reiniciar sus estudios. Los interesados en estos servicios presentan una solicitud dirigida al Director de la Institución Educativa, adjuntando la partida de nacimiento.
- 5.15.2 La evaluación a la que se refiere el numeral anterior se realiza en la misma Institución Educativa en la que se solicita la matrícula. Dicha inscripción se realiza preferentemente un mes antes de inicio del año escolar, aunque atendiendo a las necesidades de los estudiantes puede realizarse en otras épocas del año.
- La evaluación de ubicación se realizará mediante evaluaciones, utilizando 5.15.3 procedimientos e instrumentos que permitan verificar con rigurosidad los aprendizajes que se requieren como prerequisitos para su ubicación en un determinado grado. La asistencia del estudiante a esta evaluación es obligatoria.
- 5.15.4 La evaluación de ubicación se realizará de acuerdo con la edad, conforme se describe en el siguiente cuadro:

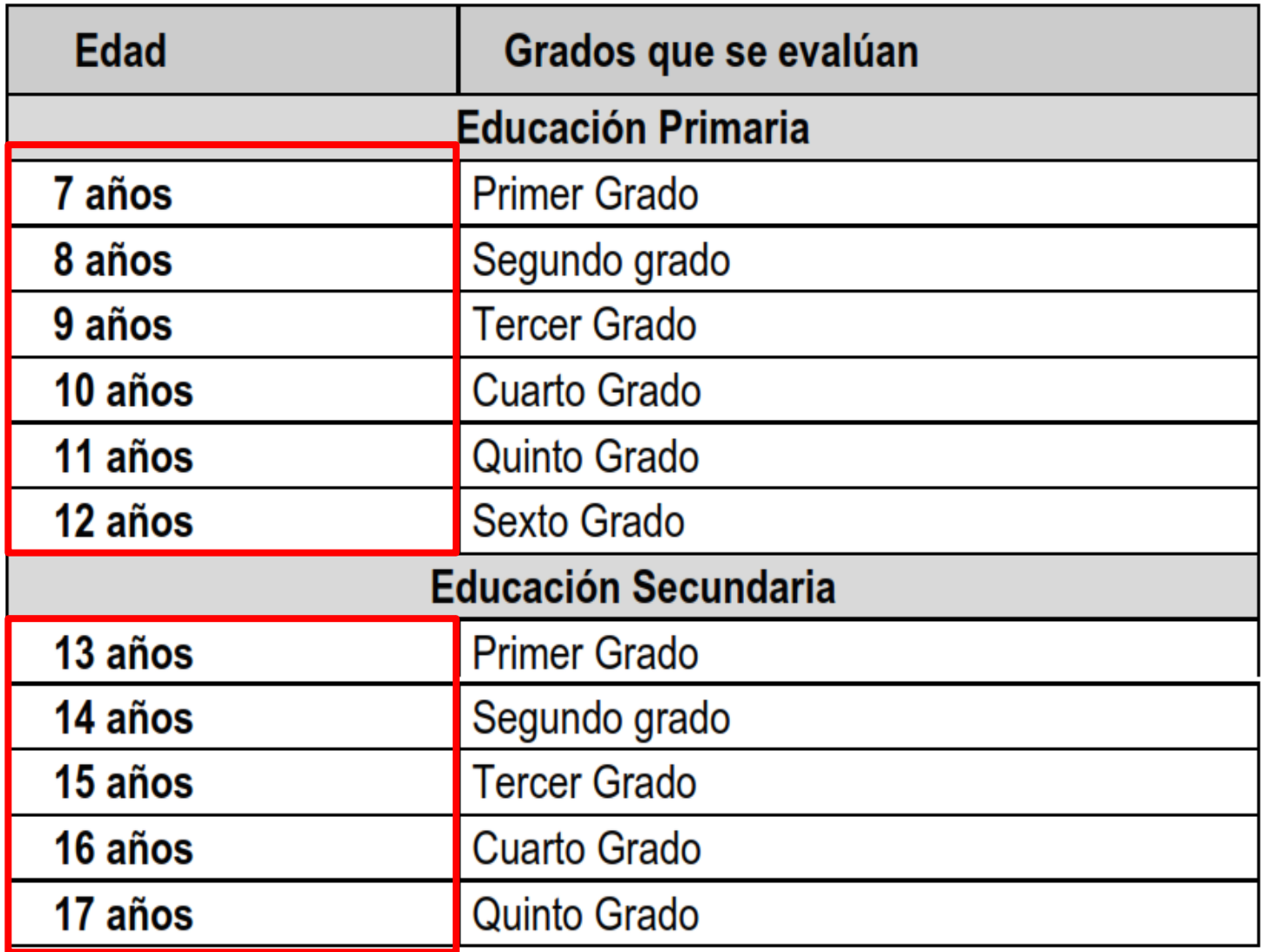

## REQUISITOS PARA REALIZAR UNA PRUEBA DE UBICACIÓN:

- 1. Solicitud del padre de familia, adjuntando partida de nacimiento y DNI
- 2. La IE conformará una comisión de evaluación
- 3. Oficio y Resolución de aprobación de prueba de ubicación emitida por la IE.
- 4. Informe de la comisión evaluadora y exámenes del estudiante (que se anexarán al expediente)
- 5. Acta de Prueba de Ubicación generado por el sistema.
- 6. Constancia de estudio que acredite la asistencia del estudiante desde el primer día de clase (si el proceso demora más del tiempo recomendado)

### PROCESO DE PRUEBA DE UBICACIÓN

1. Si el estudiante no tiene ningún registro, ingrese su DNI o autogenere un código.

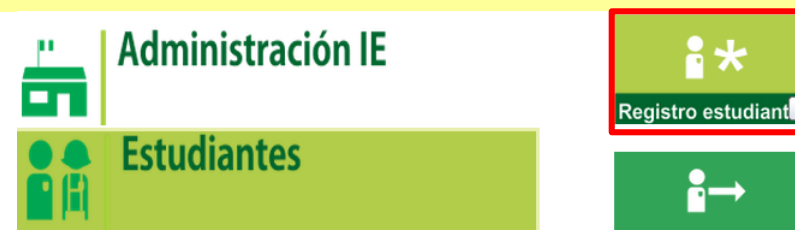

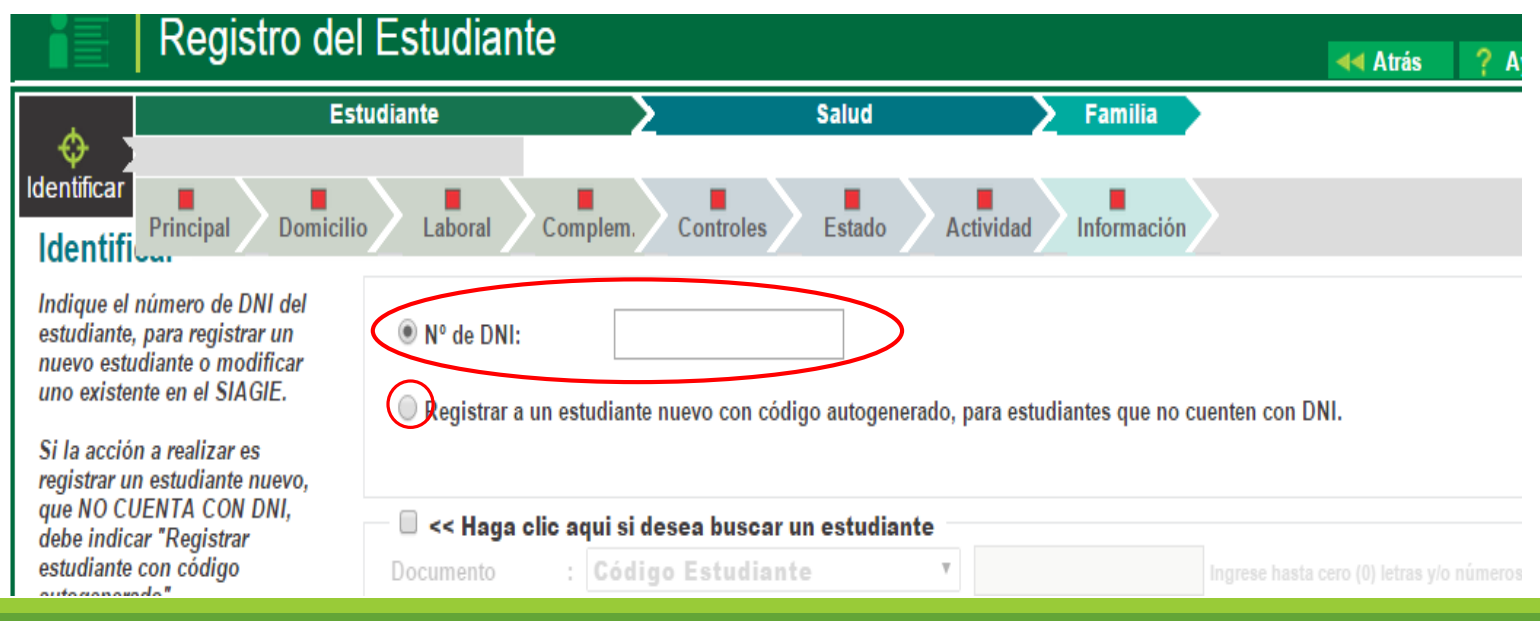

### 2. Ingrese al Módulo > Estudiantes > Ingreso/Reingreso

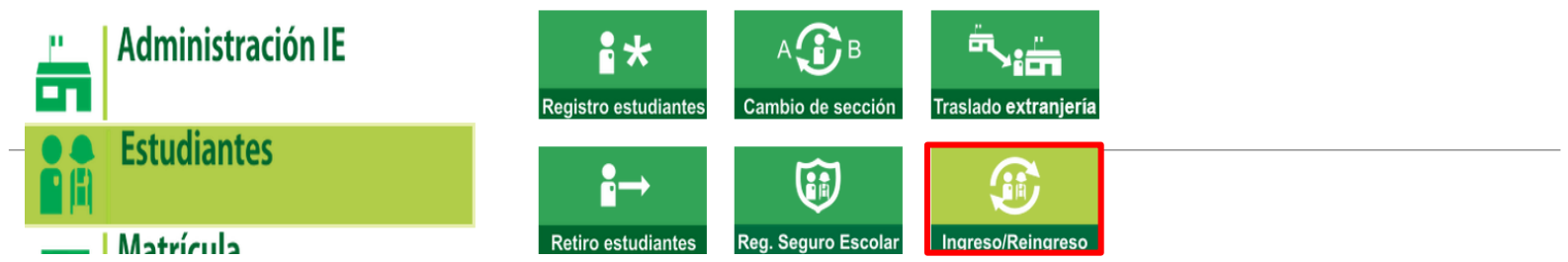

3. Para ingresar un registro de Ubicación, haga clic en la opción NUEVO

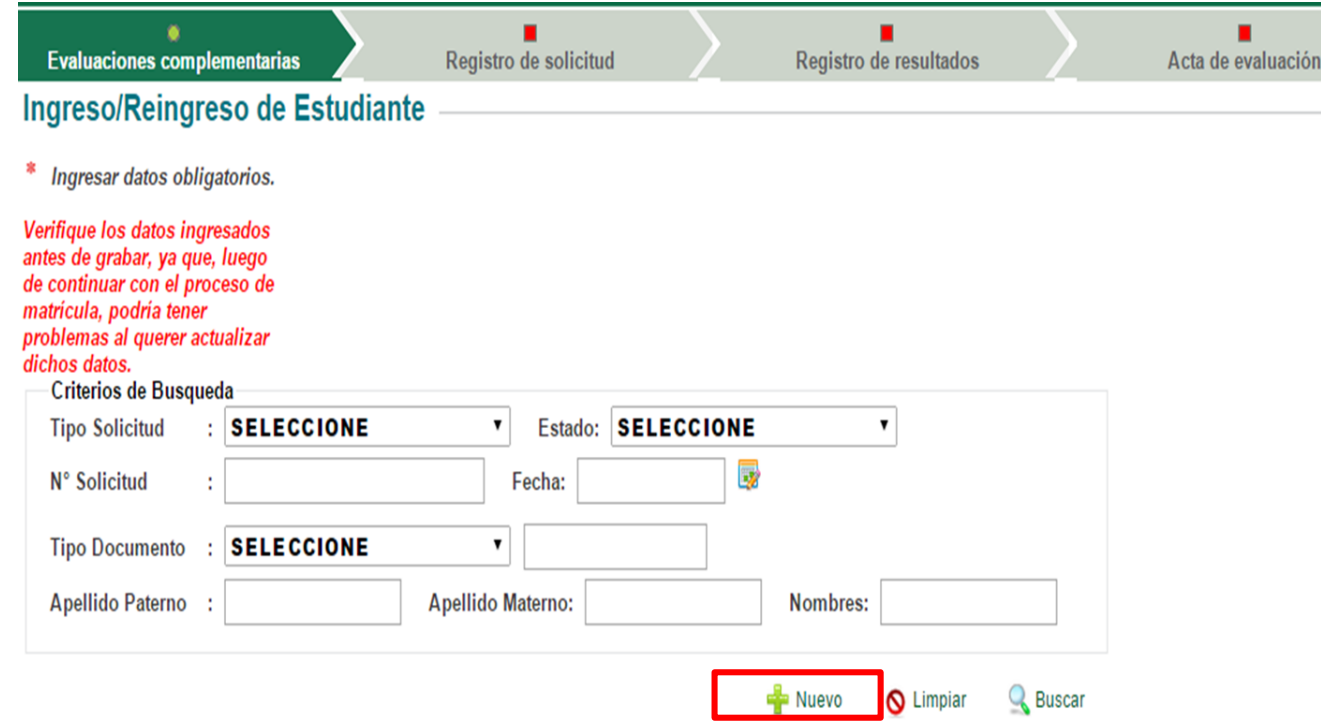

### 4. Complete la información que le soliciten.

### RECUERDE: Las fechas de solicitud y de evaluación se hacen un mes antes de iniciada las clases.

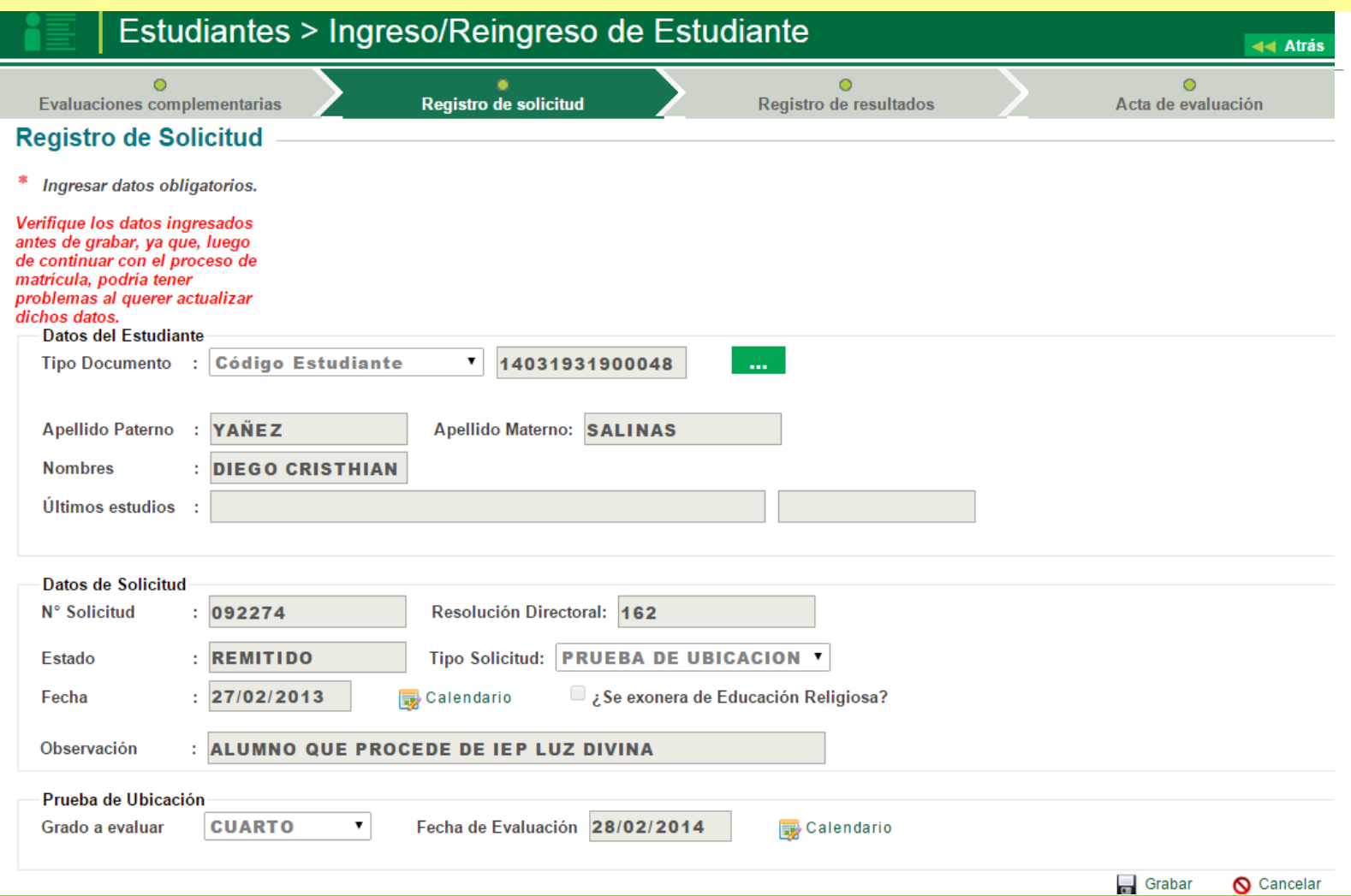

### 6. Complete el registro de resultados

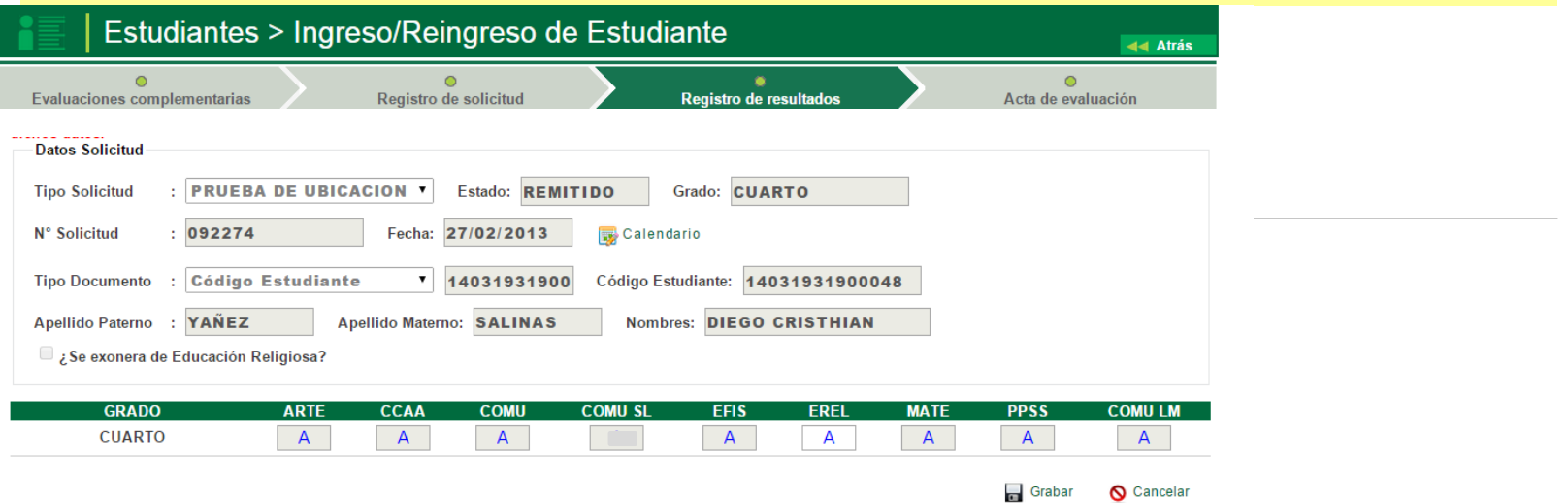

 $\mathcal{L}^{\pm}$ **Contract Contract** 

7. Proceda a generar y Remitir el Acta de Ubicación

Estudiantes > Ingreso/Reingreso de Estudiante 44 At  $\circ$  $\circ$ Acta de evaluación Registro de solicitud Registro de resultados Evaluaciones complementarias Registro de Acta de Evaluación \* Ingresar datos obligatorios. Verifique los datos ingresados antes de grabar, ya que, luego de continuar con el proceso de matricula, podría tener problemas al querer actualizar dichos datos. **Datos Solicitud Tipo Solicitud** : PRUEBA DE UBICACION Y Estado: REMITIDO Grado: CUARTO N<sup>\*</sup> Solicitud  $: 092274$ Fecha: 27/02/2013 Calendario Código Estudiante: 14031931900048 **Tipo Documento** : Código Estudiante 14031931900 Apellido Paterno : YAÑEZ Apellido Materno: SALINAS Nombres: DIEGO CRISTHIAN Acta de Evaluación Formato Oficial Fecha de emisión Calendario Generar  $\sqrt{\mathsf{Enviar}}$ Código Abr. Formato Fecha de creación Estado **Observaciones F.O** Act. Final 13/11/2014  $\mathbf{1}$ Remitido  $\mathbf{a}$ 

### 8. Para editar un acta de ubicación ingrese a la opción BUSCAR y haga clic en el LÁPIZ

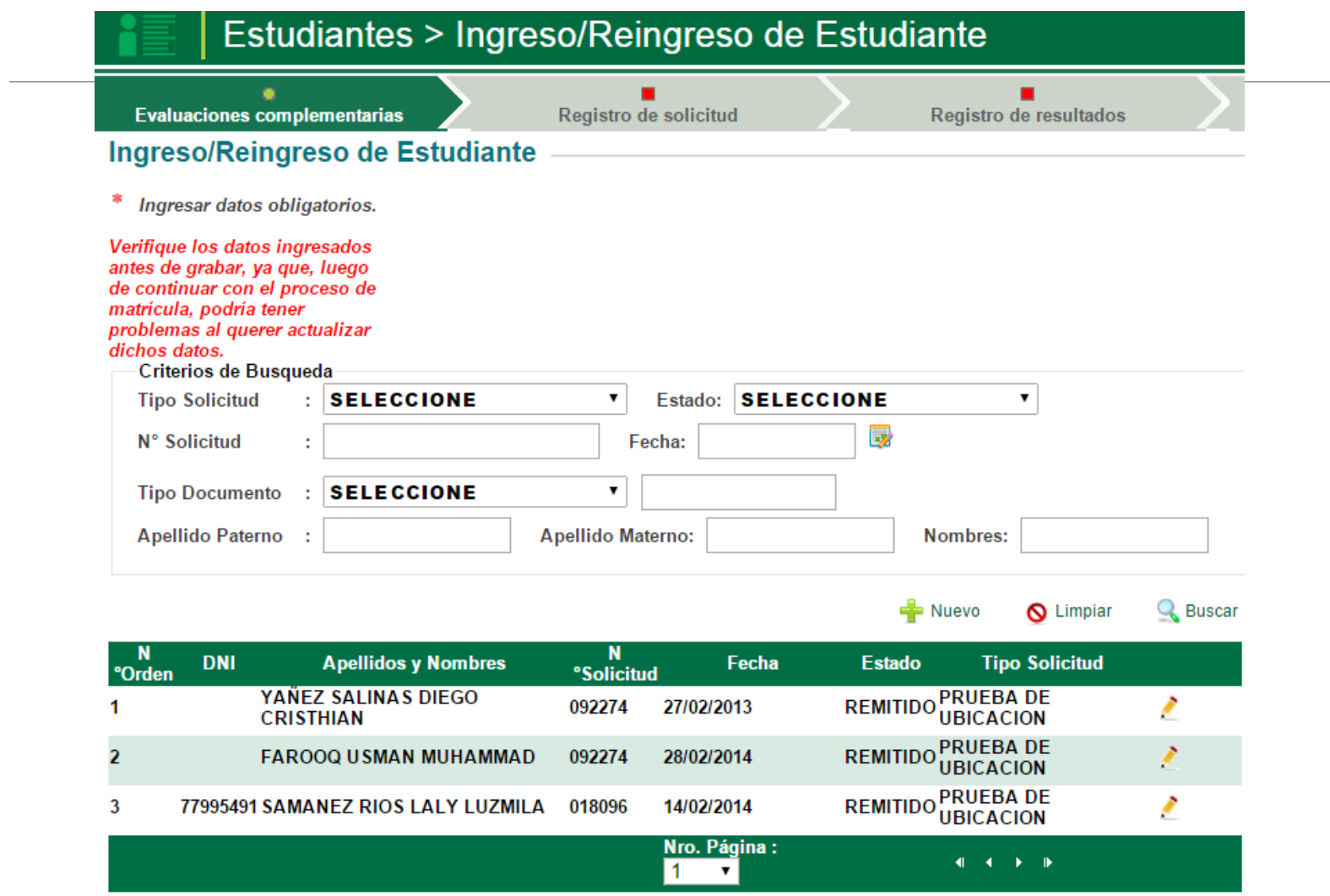

### Módulo: Estudiantes>Ingreso/Reingreso REVALIDACIÓN

### **DIRECTIVA N**° **004-VMGP-2005**

### 5.14 De las pruebas de revalidación

- $5.14.1$ La revalidación de estudios procederá para aquellos estudiantes cuyos estudios realizados no guardan correspondencia con el plan de estudios vigente. En estos casos, los estudiantes solicitarán por escrito a la Institución Educativa la revalidación correspondiente.
- 5.14.2 Para efecto de la revalidación, el Director de la Institución Educativa organizará una comisión de revalidación que se encargará de realizar la evaluación a cada estudiante.
- 5.14.3 Ningún docente integrante de esta Comisión podrá realizar acciones de preparación académica a los estudiantes que se acojan a estos servicios.

Para realizar el proceso de revalidación en el sistema, deberá seguir los mismos procedimientos que se hicieron frente a la convalidación o prueba de ubicación, solo tendrá que tener el cuenta la

### RESOLUCIÓN VICE MINISTERIAL **N**° **0018-2007-ED**

En donde se aprueba el cuadro de Equivalencias de Educación Básica Alternativa con la Educación Básica Regular y la Educación de Adultos

0018-2007-ED

#### CUADRO DE EQUIVALENCIA DE LA EDUCACIÓN BÁSICA ALTERNATIVA (EBA) CON LA EDUCACIÓN BÁSICA REGULAR (EBR) Y CON LA **EDUCACIÓN DE ADULTOS (EDA)**

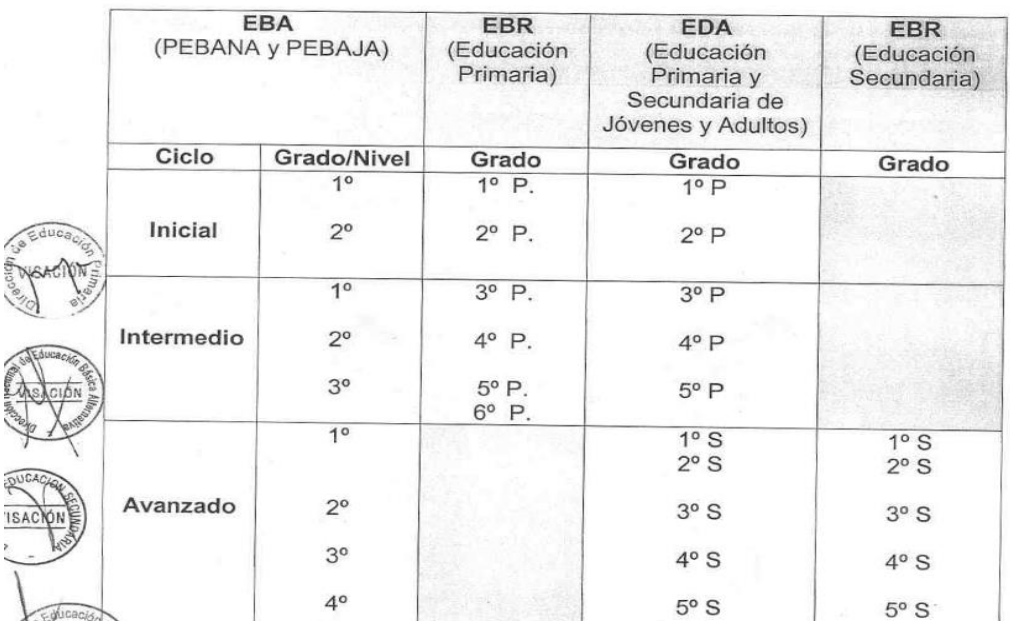

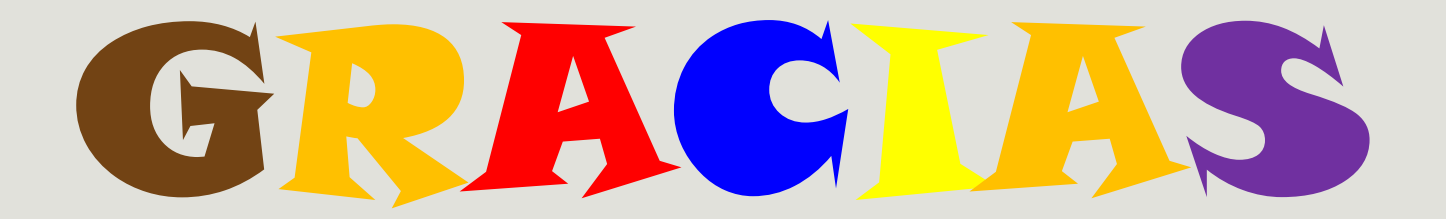

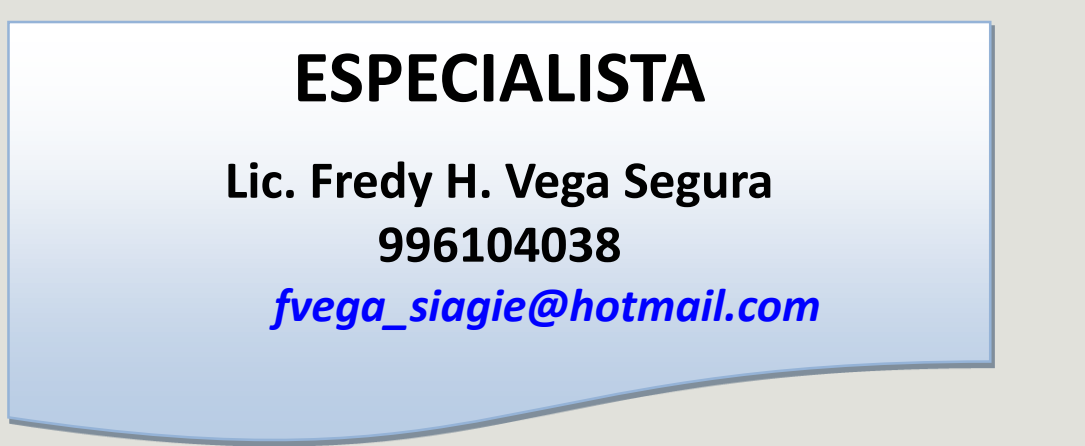

### **MESA DE AYUDA**

**Sabina I. Arteaga Valeriano**

*Siav.sabinita@gmail.com*

**E. Rocio Quilca Oroncoy**

*rquilca01@gmail.com*

**Página web de SIAGIE de la UGEL 03**

**<http://siagieugel03.jimdo.com/>**